## **Návod k audiovizuální technice na učebně KTV1**

- 1. při použití dataprojektoru stáhnout ručně plátno
- 2. zapnout počítač v případě projekce z notebooku zapojit HDMI kabel
- 3. zapnout dataprojektor
- 4. použití zvukového doprovodu: viz obrázek číslo 2
- 5. po ukončení výuky vraťte vše do původního stavu

Obrázek číslo 1 Pro připojení k notebooku zapnutí, vypnutí dataprojektoru

Obrázek číslo 2 **Reproduktor je ve skříňce v pravé části stolu** $\bullet$ **Genius** zapnutí, vypnutí zvukového doprovodu Přepnout na CD/MP3

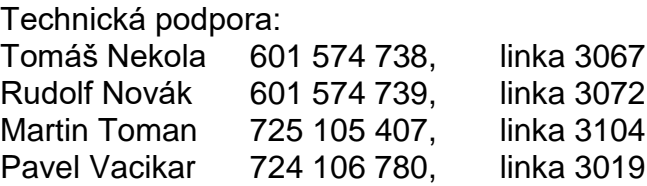